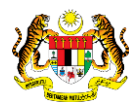

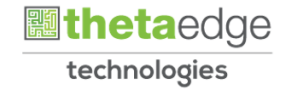

# SISTEM PERAKAUNAN AKRUAN KERAJAAN NEGERI (iSPEKS)

## USER MANUAL

# Laporan terlibat Penutupan Tahunan (Lejar Am)

Untuk

### JABATAN AKAUNTAN NEGARA MALAYSIA

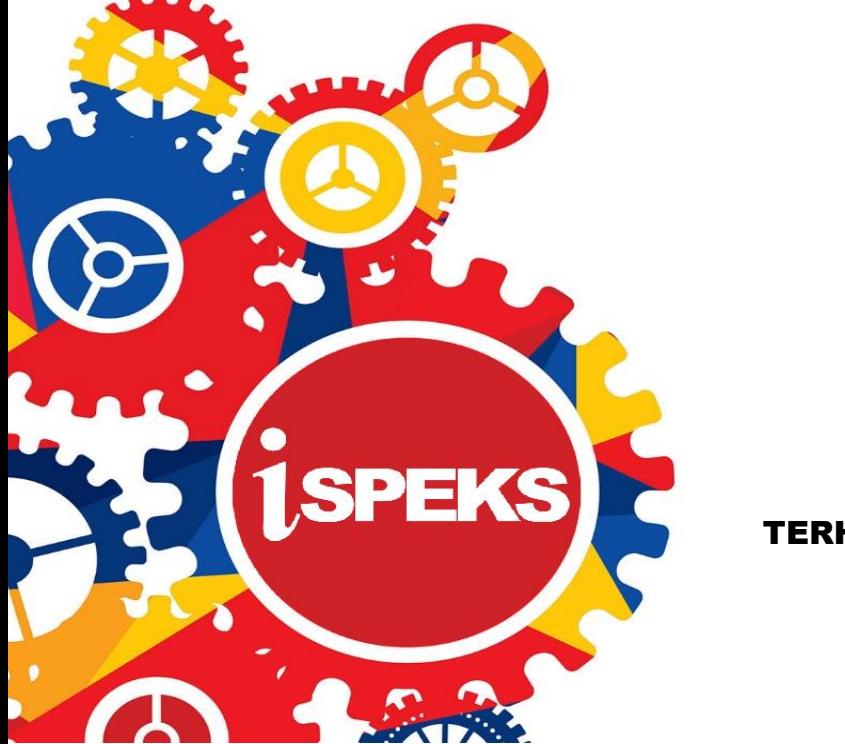

TERHAD

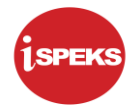

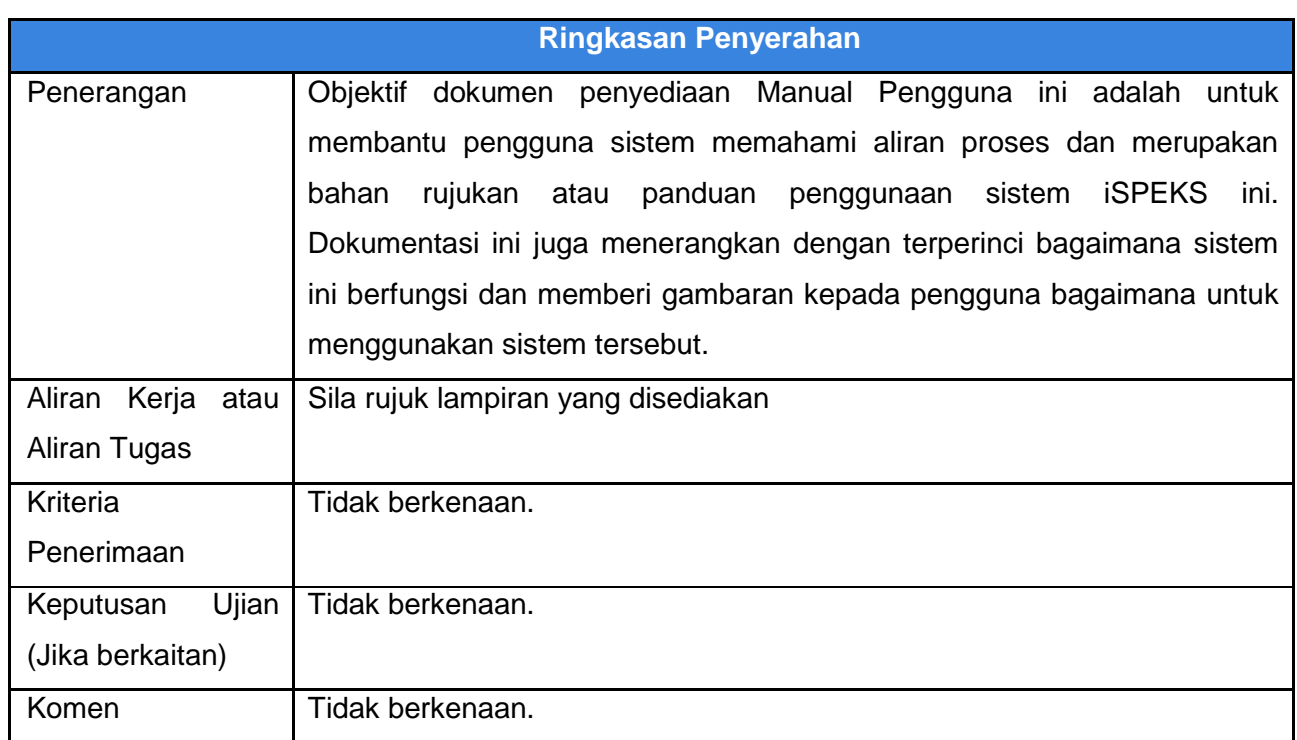

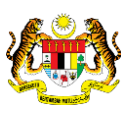

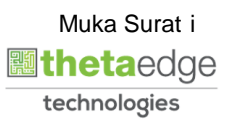

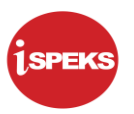

#### **Pentadbiran dan Pengurusan Dokumen**

#### **Semakan Dokumen**

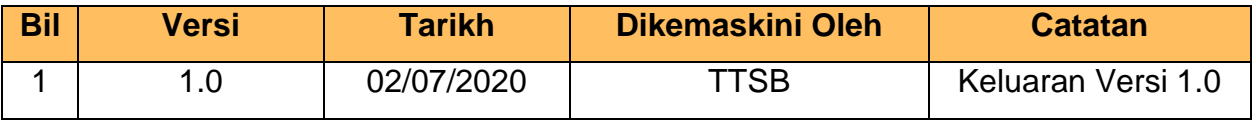

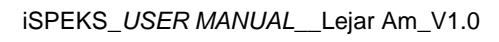

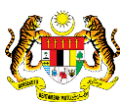

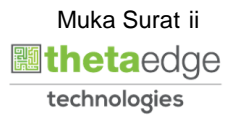

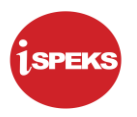

### **ISI KANDUNGAN**

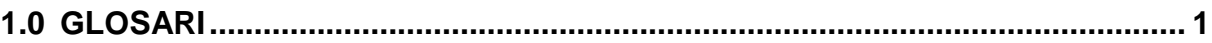

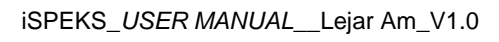

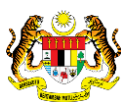

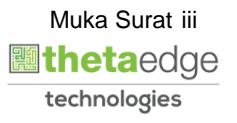

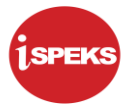

#### <span id="page-4-0"></span>**1.0 GLOSARI**

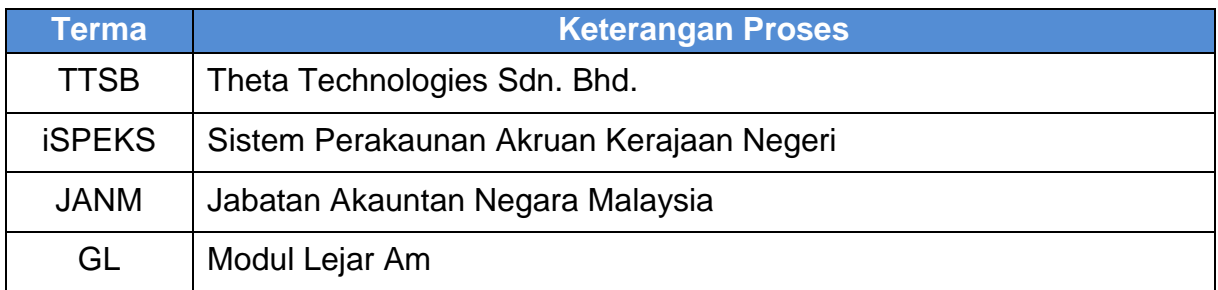

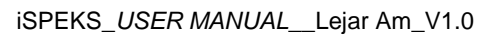

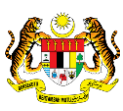

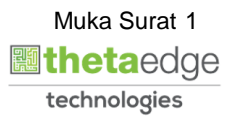

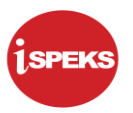

#### **2.0 LAPORAN TERLIBAT PENUTUPAN TAHUNAN**

**1.** Skrin **Log Masuk iSPEKS** dipaparkan.

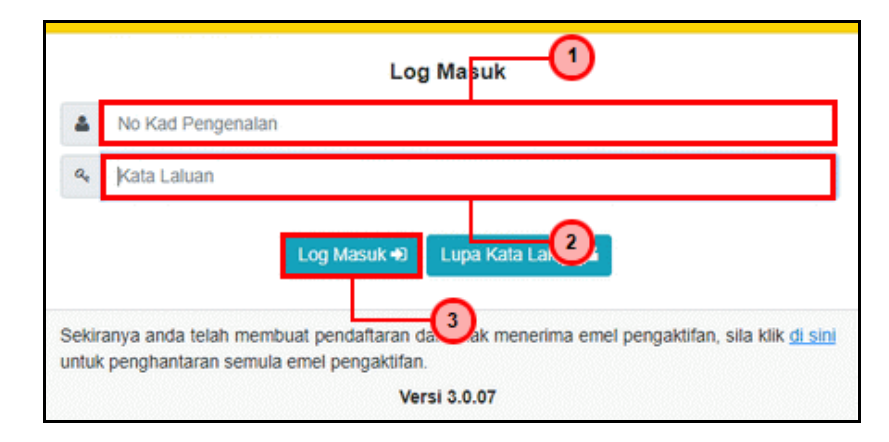

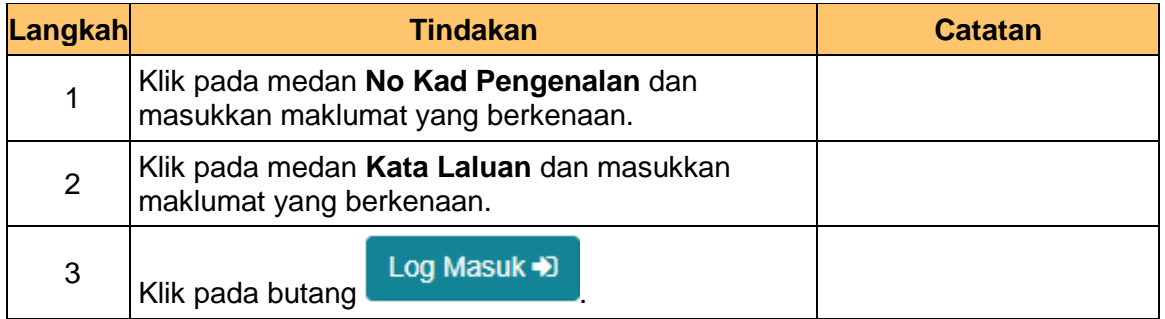

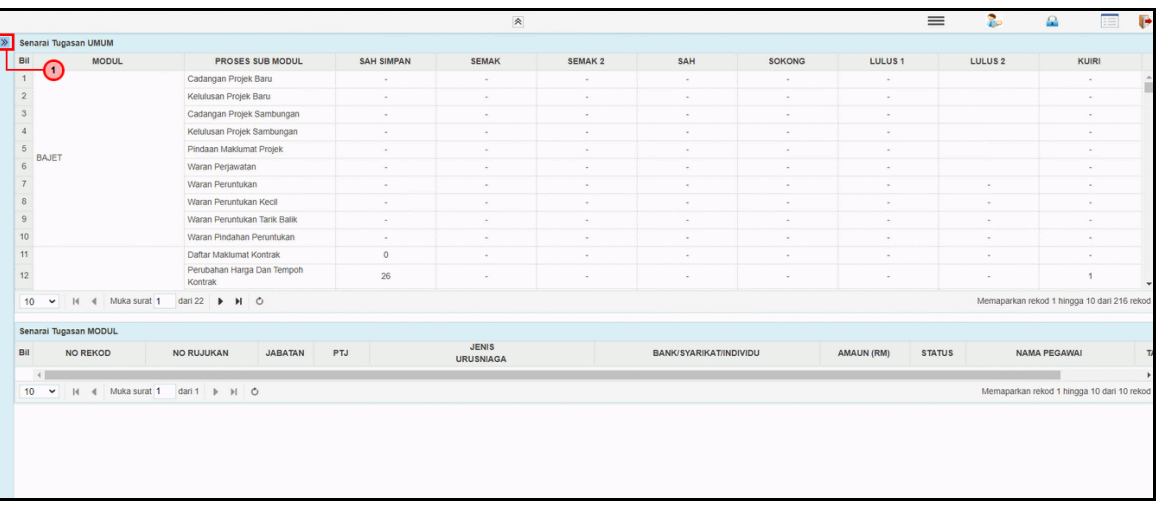

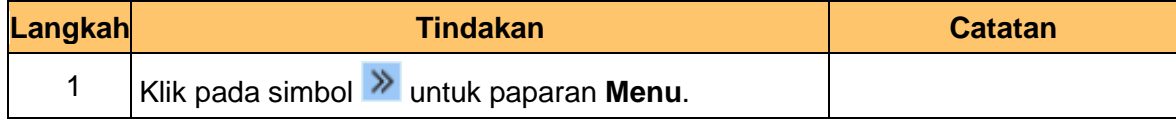

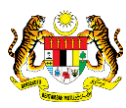

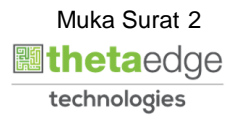

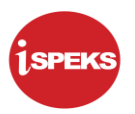

**3.** Skrin **Laporan terlibat Penutupan Tahunan iSPEKS** dipaparkan.

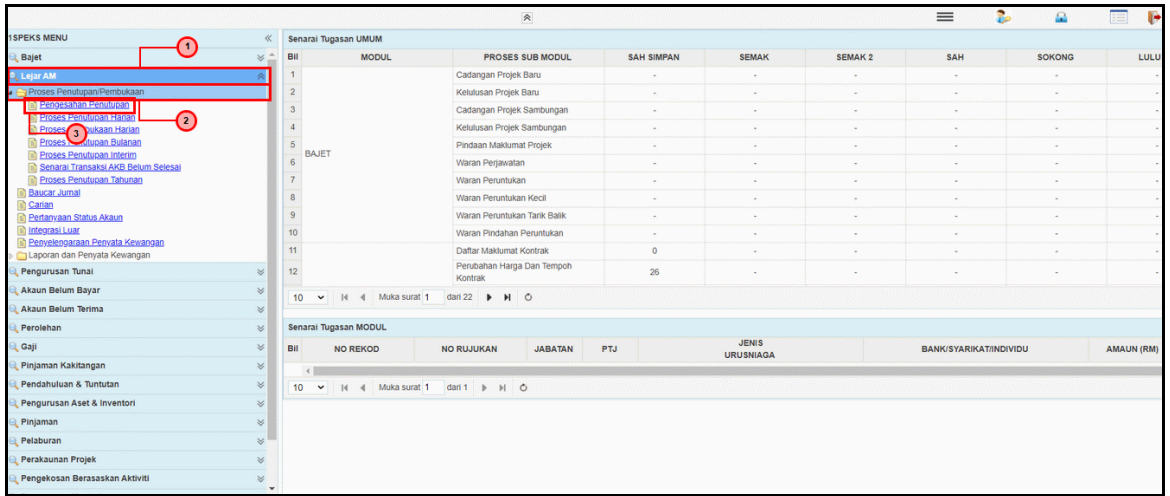

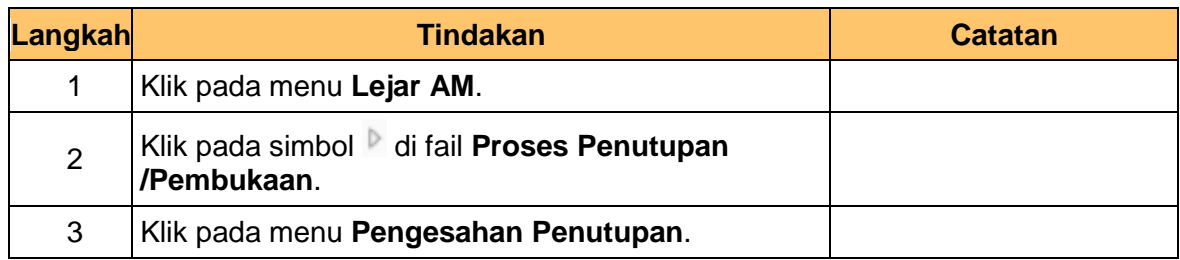

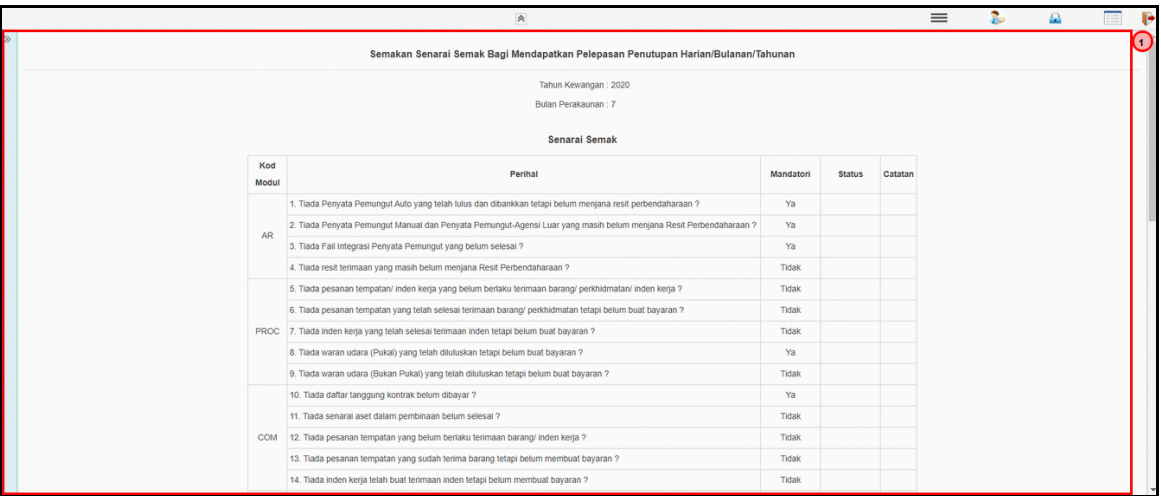

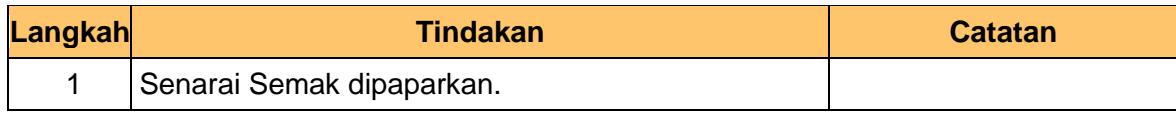

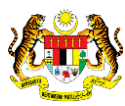

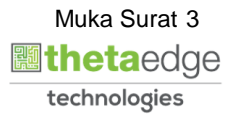

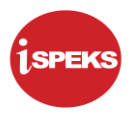

**5.** Skrin **Laporan terlibat Penutupan Tahunan iSPEKS** dipaparkan.

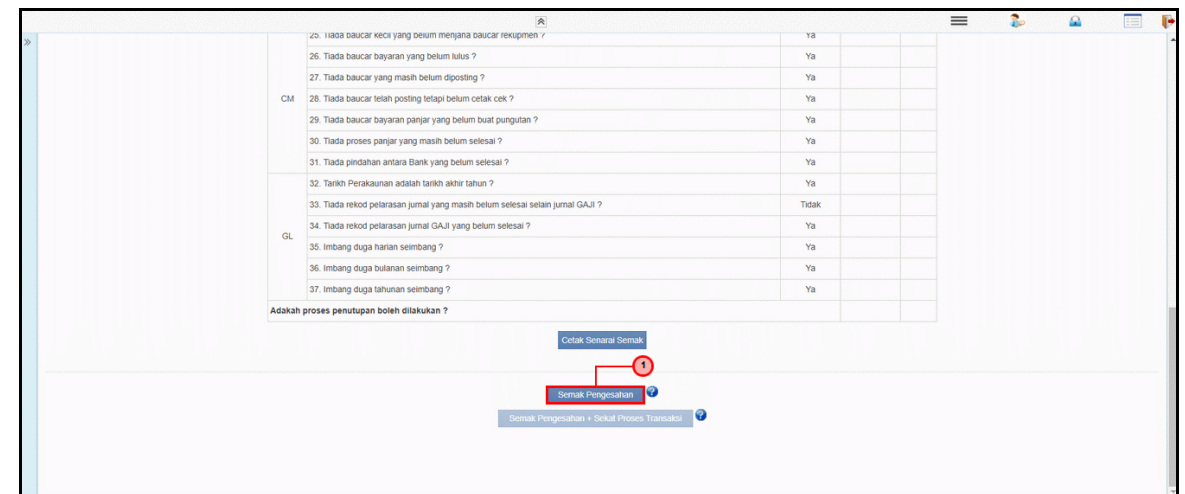

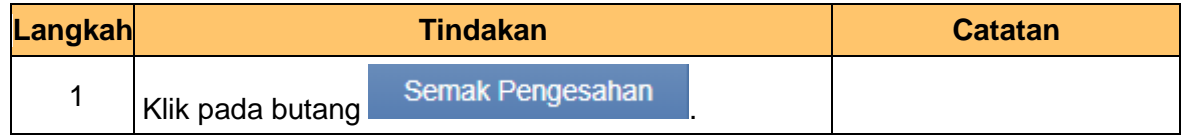

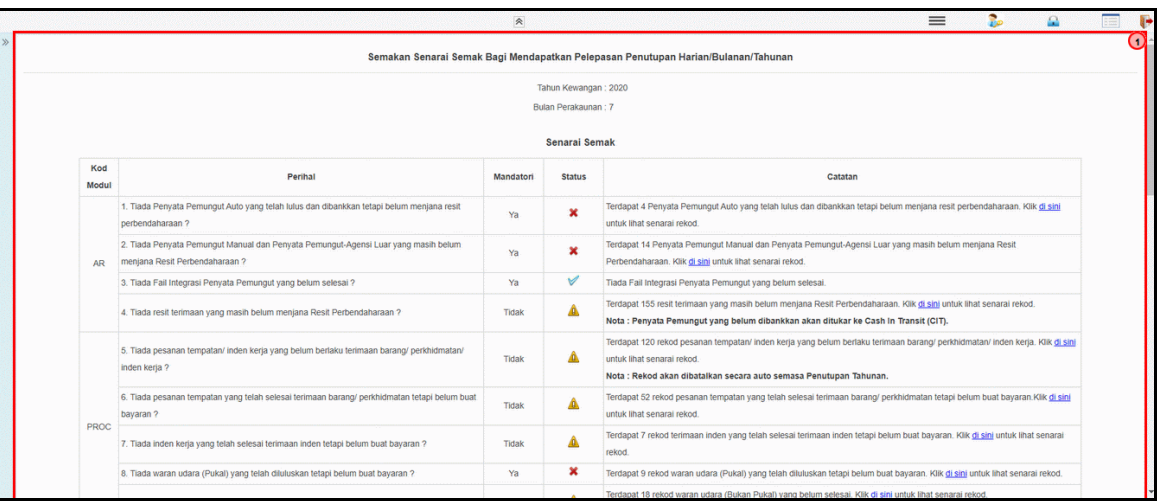

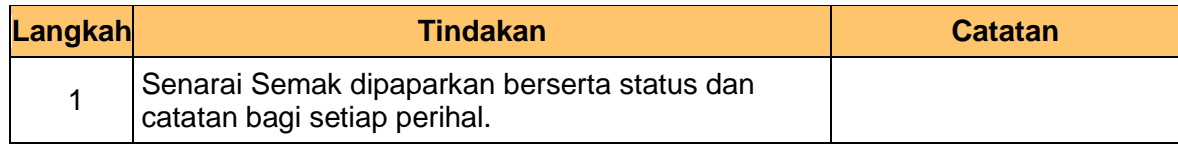

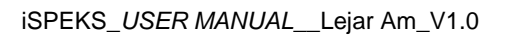

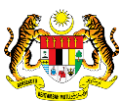

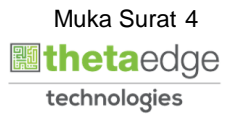

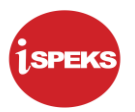

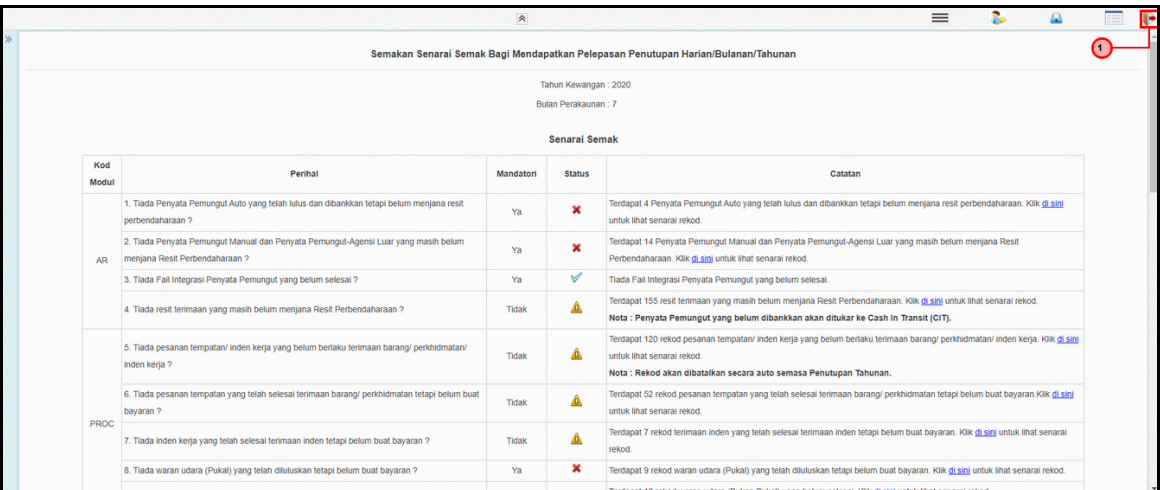

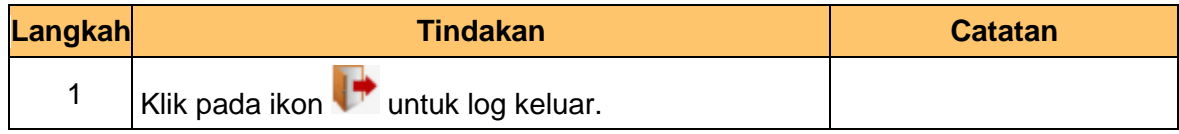

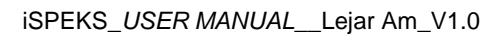

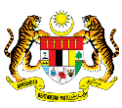

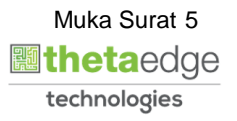